# 使いかたガイド ~ Blu-rayドライブ~ 35011771 ver.01 1-01

付属のCyberLink Media Suiteを使って、以下のように操作を行います。

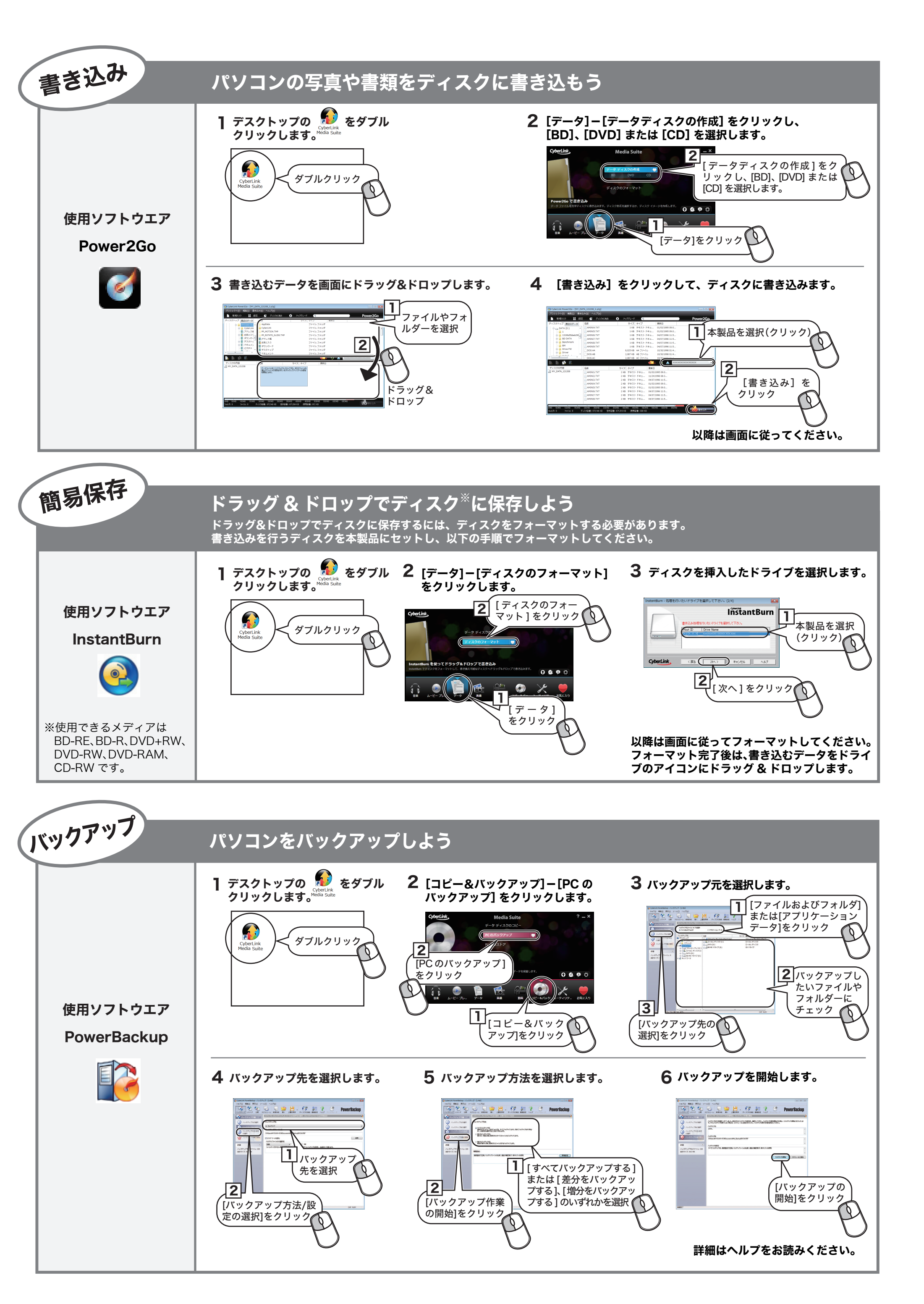

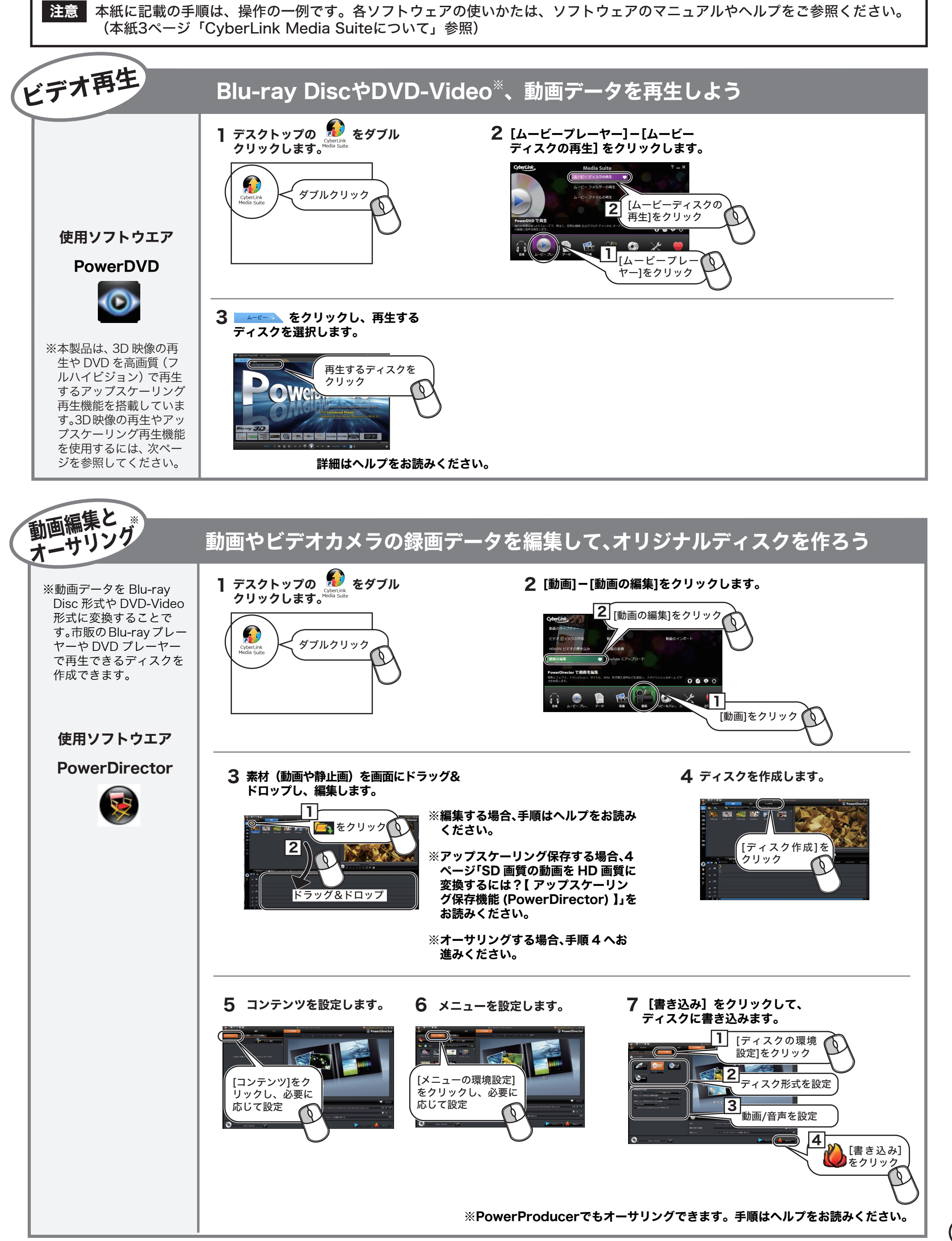

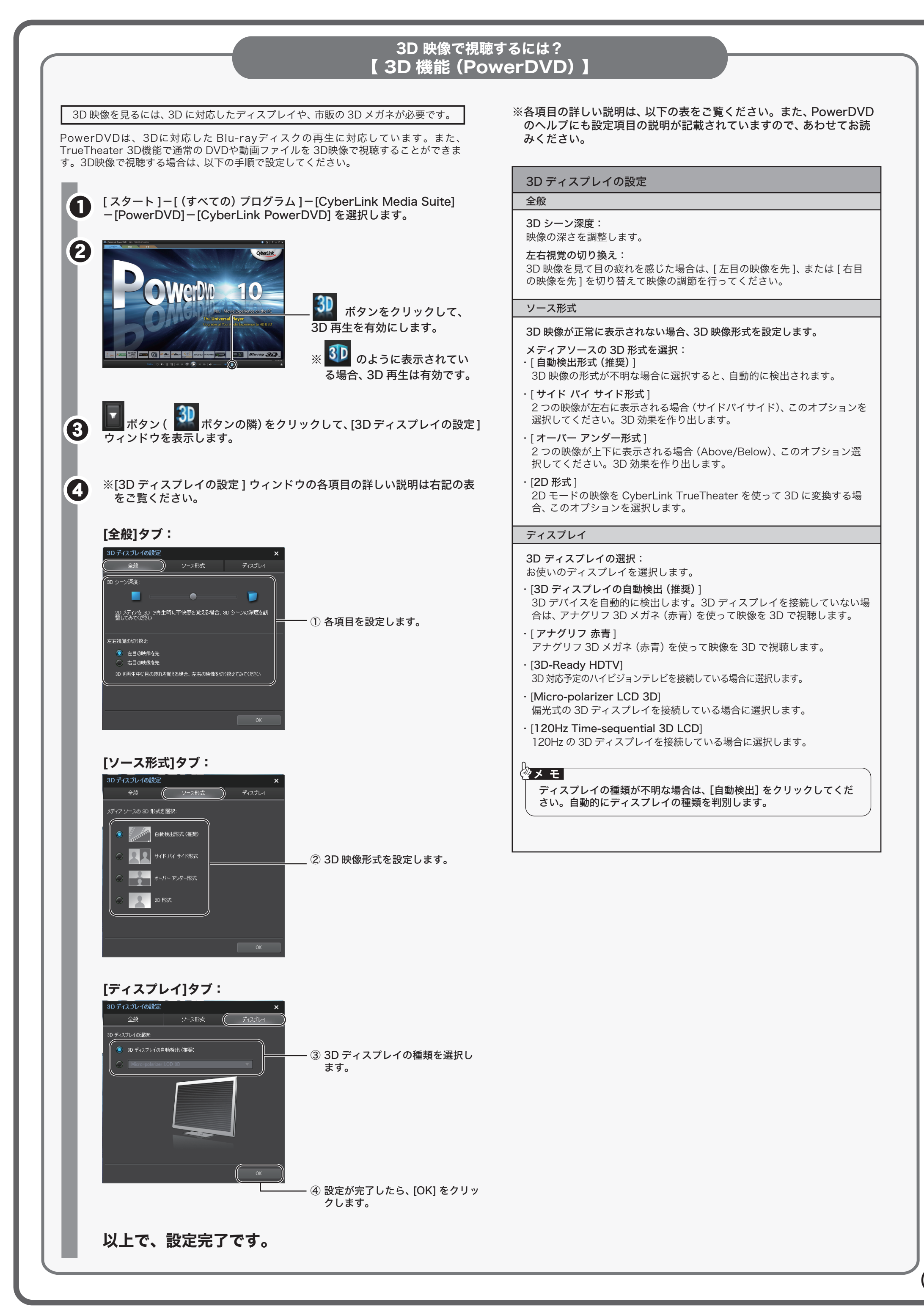

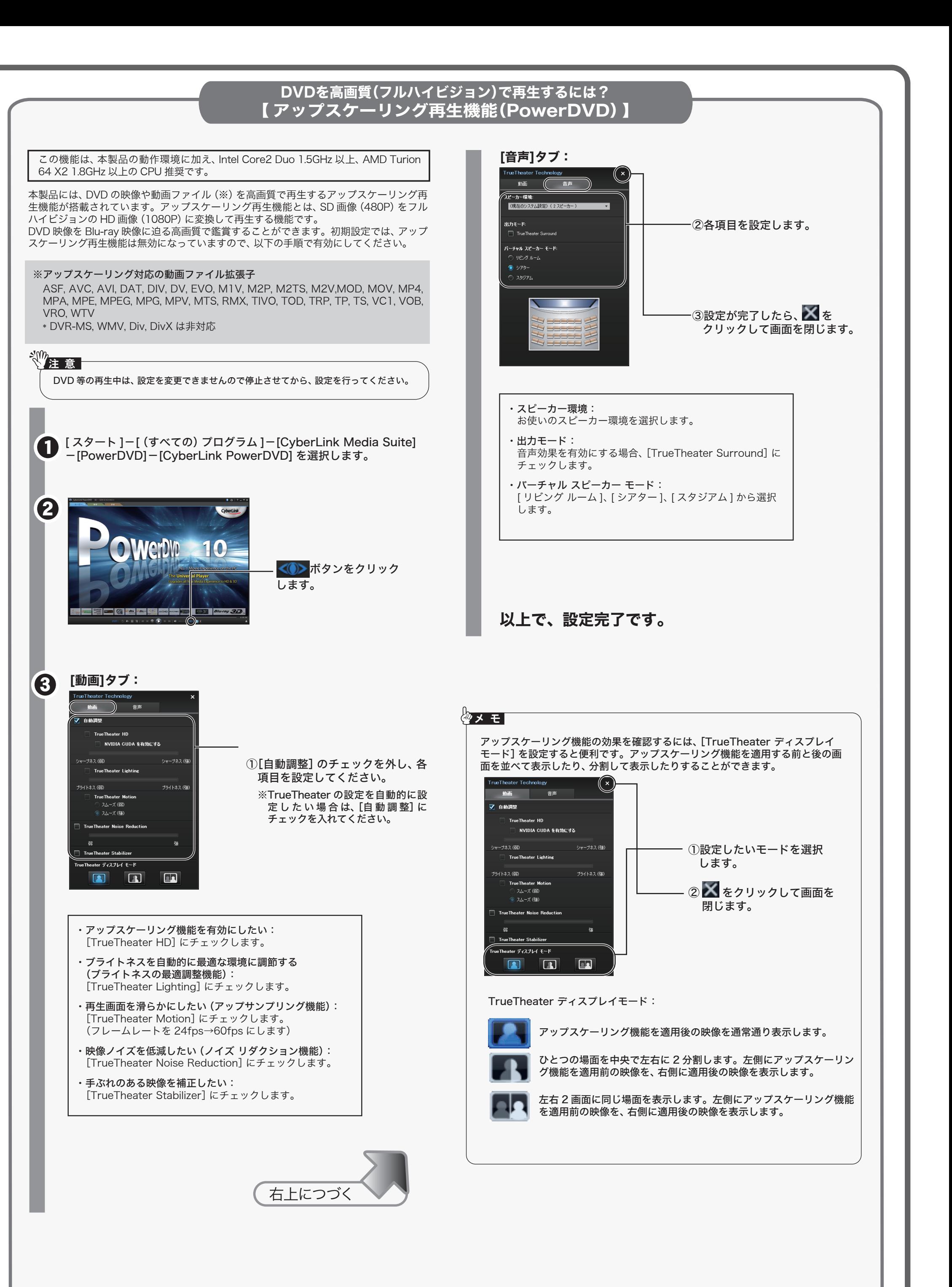

CyberLink Media Suite は、ディスクの再生、ディスクへの書き込み、映像編集など各用 途に適したソフトウェアを収録したソフトウェアパッケージです。ここでは、収録された

[ スタート ] ー [(すべての)プログラム ]-[CyberLink Media Suite]-[(ソフトウェ

ソフトウェアの概要を説明します。 ● CPRM 保護されたディスクの再生、編集をするにはインターネット接続による認証が必要です。 ● 「1回だけ録画可能 (コピーワンス)」 データを録画した、または「ダビング 10」でムー ブした CPRM 対応メディアの再生をデジタル出力 (DVI/HDMI) するには、HDCP 対応 VGA カードと HDCP 対応モニターが必要です。 ※『》<br>◇ 注 意 ┃

ソフトウェアの概要

## 映像(映画など)ディスクの再生や、

DVD レコーダーなどで録画したディスクを再生するには

# <PowerDVD>

(BDXL 対応 /Blu-ray 3D& 擬似 3D 再生 / アップスケーリング再生対応 ) 映像ディスクの再生ソフトウェアです。Blu-ray メディア (BDXL メディアを含む ) の映 像コンテンツや DVD-Video、市販の DVD レコーダーで録画したディスクなどを再生する ことができます。また、BD/DVD レコーダーで録画された AVCREC 形式のディスクの再

- ※PSP®「プレイステーション・ポータブル」は、株式会社ソニー・コンピュータエンタテ インメントの登録商標です。
- ※本製品は、株式会社バッファローのオリジナル製品であり、株式会社ソニー・コンピュー タエンタテインメントのライセンス商品ではありません。
- ※PSPシステムソフトウェアは、随時提供するバージョンアップによって様々な機能追 加やセキュリティーの強化を行っております。お客様がお持ちの PSP®バージョンをご 確認のうえ、常に最新版にアップデートしてご利用ください。PSPシステムソフトウェ アの情報やアップデート方法については株式会社ソニー・コンピュータエンタテインメ ントの商品情報ページ(www.jp.playstation.com/psp/)をご覧ください。
- ※iPod は、米国ならびにその他の国において登録されている米国アップルコンピュータ社の商標です。

生や、インターネットを使用して BD ディスク (BD-Live 付 ) のコンテンツにアクセスで ート、……<br>きるサービス 「BD-Live (Blu-ray Disc Profile 2.0)」、Intel、NVIDIA、ATI の各グラフィッ クカードに最適化して低い CPU 使用率でストレスのない影像を楽しむことができる「グ ラフィックボードの再生支援機能(ハードウエアアクセラレーション)」に対応しています。

## BD-Live (Blu-ray Disc Profile 2.0) について

本製品は、BD-Live に対応しています。BD-Live とは、Blu-ray ディスクの新しい機能で、 インターネットを使用して BD ディスク (BD-Live 付 ) のコンテンツにアクセスできるサー ビスです。 BD-Live 対応ディスクで、多様な最新のコンテンツ(最新の予告編、BD-Live だけの特典やイベントなど)のダウンロードや、画期的なインタラクティブ機能を使った コンテンツを鑑賞できます。使用方法は、BD-Live 対応のディスクをご覧ください。

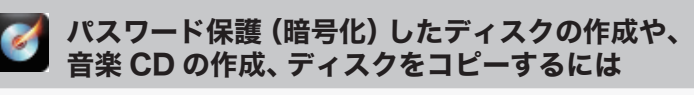

### <Power2Go>(BDXL 対応)

データディスクや音楽 CD などを作成するソフ トウェアです。作成するディスクを暗号化する 機能も備えています。暗号化されたデータの読 み出しにはパスワードが必要となるため、万が 一、紛失や盗難にあった場合でも外部へのデータ 流出を防ぐことができます。

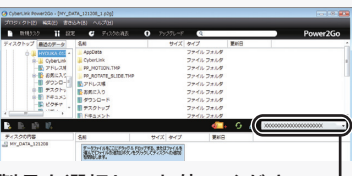

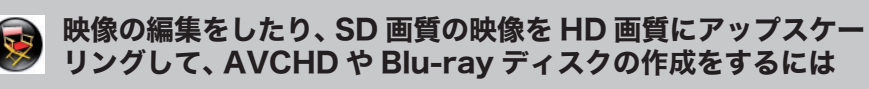

### <PowerDirector(アップスケーリング保存対応)>

動画編集をしたり、市販の Blu-ray プレーヤーで再生可能な Blu-ray ディスク(BDAV 形 式や BDMV 形式) の作成や、DVD-Video などの映像ディスクの作成ができるソフトウェ アです。AVCHD 形式のハイビジョン DVD ディスク作成も可能です。PSPや iPod で再 生可能な MPEG4 ファイルの作成も可能です。

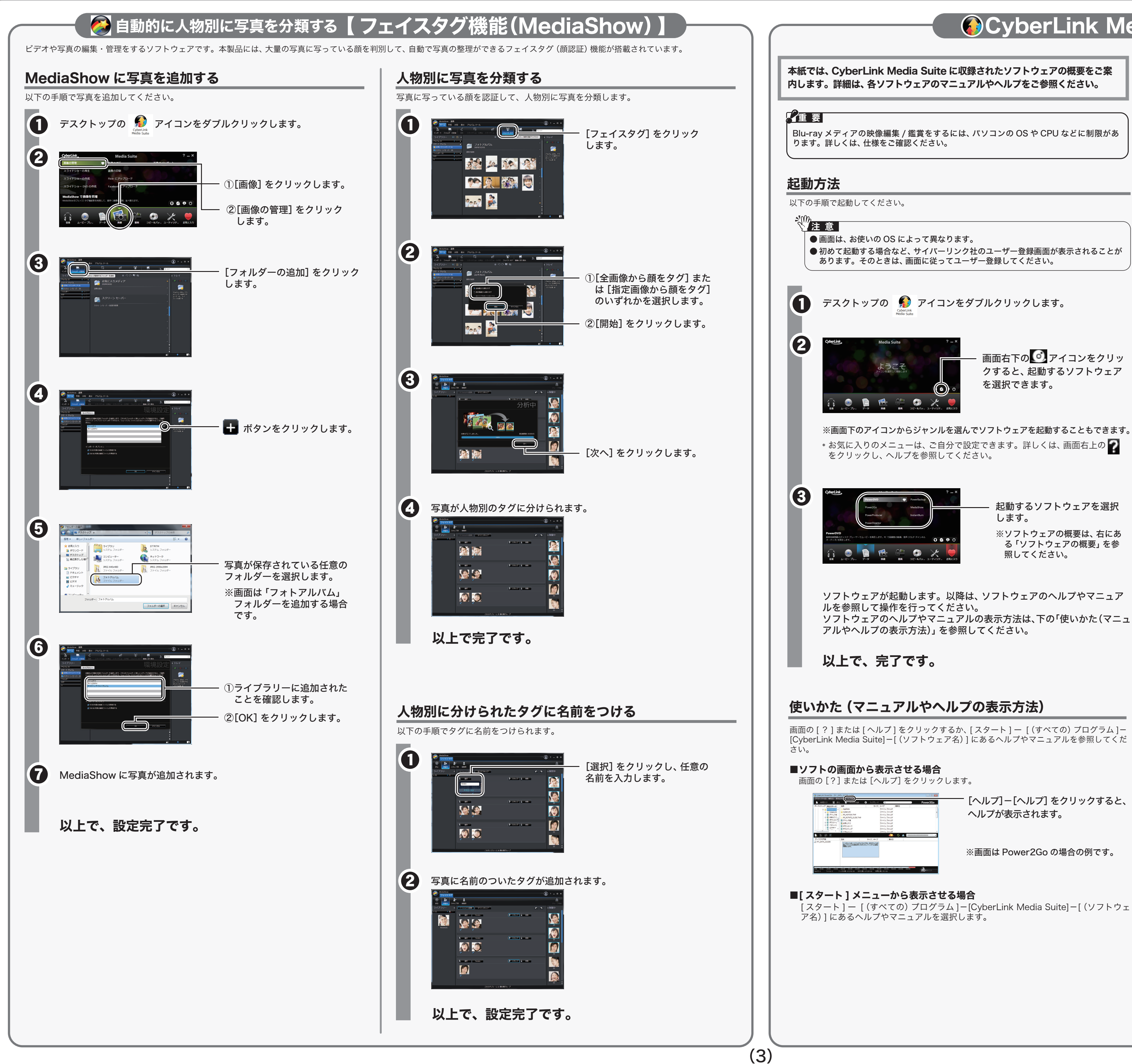

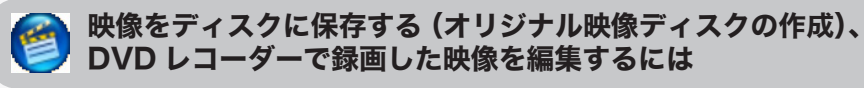

### <PowerProducer>

高画質のハイビジョンデジタルビデオカメラで撮影した HD 映像をキャプチャーしたり、 市販の Blu-ray プレーヤーで再生可能な Blu-ray ディスク(BDAV 形式や BDMV 形式) の作成や、DVD-Video などの映像ディスクの作成ができるソフトウェアです。AVCHD 形式のハイビジョン DVD ディスク作成も可能です。

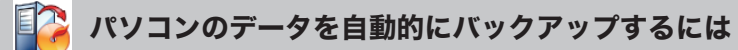

### <PowerBackup>

データのバックアップソフトウェアです。起動ドライブの環境をバックアップすることも できます。バックアップするデータを DVD や CD に保存したいときにお使いください。

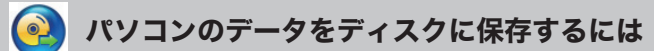

### <InstantBurn>

ハードディスクや USB メモリーのようにファイル単位でデータを書き込むことができる ソフトウェアです。

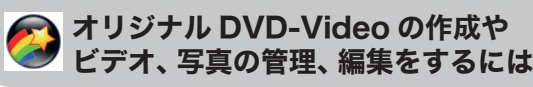

### <MediaShow>

ビデオや写真の編集・管理をするソフトウェアです。メニュー、ディスクタイトル、音楽 を付け加えるなど、お好みに合わせたオーサリング(DVD-Videoの作成)が可能です。また、 写真を Windows のスクリーンセイバーと利用したり、動画を Web で公開することもで きます。その他、大量の写真に写っている顔を判別して写真整理のできる「フェイスタグ」 機能も備えています。

※MediaShow がサポートするビデオ形式(ビデオフォーマット)、画像形式(画像フォーマット) は以下のとおりです。

ビデオ形式:DV-AVI、MPEG-1、MPEG-2、DVR-MS、WMV

画像形式 :BMP、JPEG、PNG

# CyberLink Media Suite について

本製品を選択してお使いください。

※ <mark>ひ</mark> をクリックするとパソコン内蔵ドライブのトレイが出てくるときは? 書き込み用ドライブにパソコン内蔵のドライブが設定されています。デスクトップ書き込みガ ジェットアイコンを右クリックして、ドライブを変更してください。

データディスク作成用のアイコンです。ここにデータをドラッグ & ドロップ し、アイコン右下の 2をクリックすると、データディスクを作成できます。

音楽ディスク作成用のアイコンです。ここに音楽データをドラッグ & ドロッ プし、アイコン右下の 2 をクリックすると、音楽ディスクを作成できます。

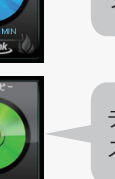

ディスクコピー用のアイコンです。アイコン右下の めをクリックすると、ディ スクのコピーを作成できます。

デスクトップ書き込みガジェットを起動すると、データディスクの作成、音楽ディスク の作成、ディスクのコピーがデスクトップのデスクトップ書き込みガジェットアイコン から行えるようになります。デスクトップ書き込みガジェットは、[スタート]-[(すべ ての)プログラム]ー[CyberLink Media Suite]-[Power2Go]-[デスクトップ書き 込みガジェット]の順に選択すると起動します。詳しくは、Power2Goのヘルプを参照し

使いかたガイド ~ Blu-rayドライブ ~ 2010年11月5日 初版発行 発行/株式会社バッファロー

※ ソフトウェアのユーザー登録は必ず行ってください。

# CyberLink Media Suite のご質問、お問い合わせ先

お問い合わせ先 サイバーリンク株式会社

電 話 0570-080-110(一般電話) 受付時間 10:00 ~ 13:00 14:00 ~ 17:00 インターネット http://support.jp.cyberlink.com 03-5977-7530(PHS、一部 IP 電話など) (土日祝日、サイバーリンク社休業日を除く)

# ドライブ本体、TurboUSB のご質問、お問い合わせ先

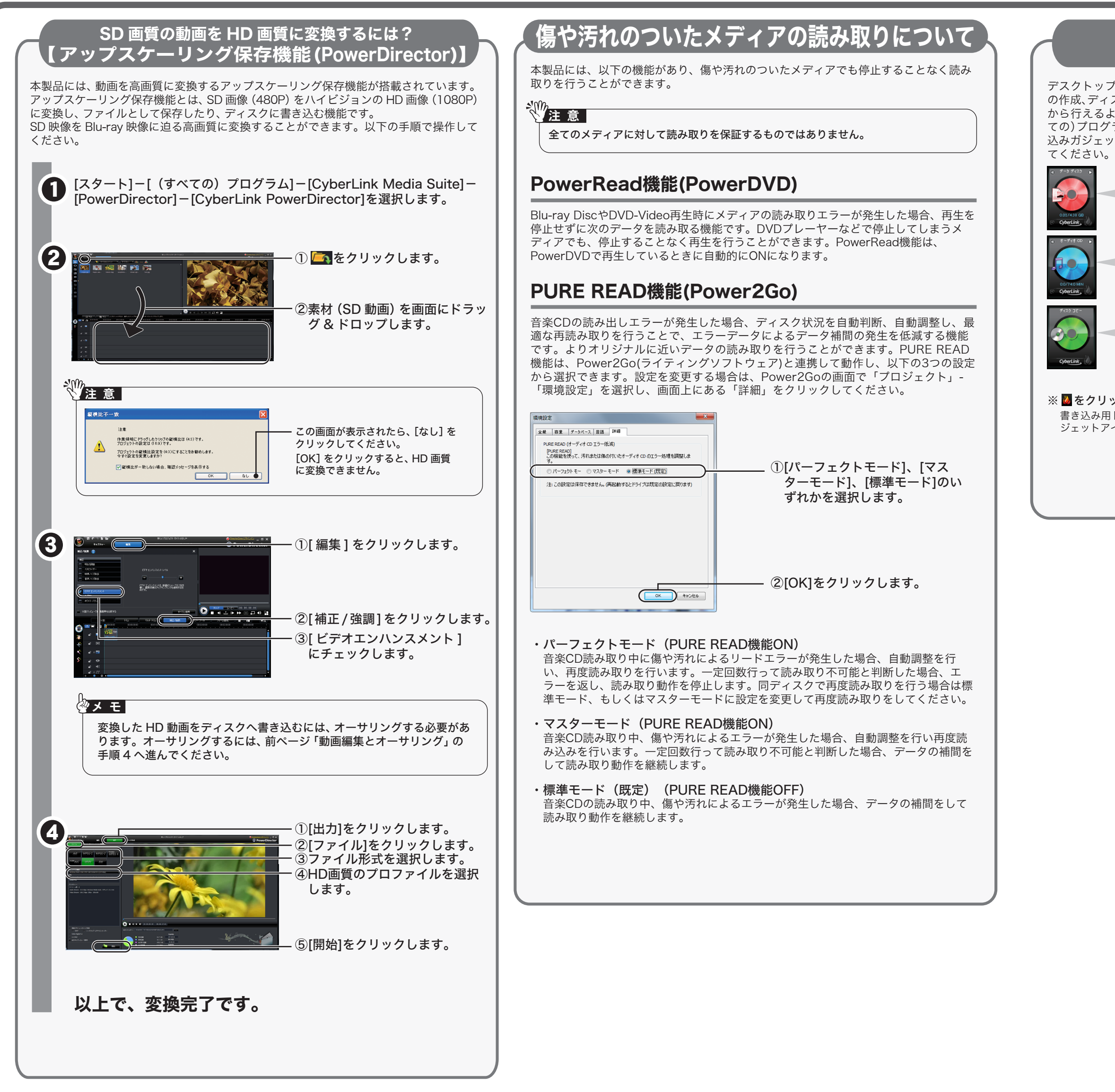

別紙「らくらく!セットアップシート」に記載の 株式会社バッファローサポートセンターへ お問合せください。

# デスクトップ書き込みガジェットについて 【Power2GO 】